# **Utopia**

- [Introduction](#page-0-0)
- $\bullet$ [High Level Architecture](#page-0-1)
- [Code Flow](#page-1-0)
- [Registration of Event Handlers with SYSEVENT](#page-3-0)
- [Utopia Open source utilities](#page-5-0)
- [User and default configuration initialization](#page-5-1)

This page captures the RDK-B Utopia module, its elements, design and high level description of utilities involved. This document includes details of the usage of third party open source utilities as part of Utopia. To understand the internal workings of each of these open source utilities please refer the project links shared alongside the utilities.

## <span id="page-0-0"></span>Introduction

RDK-B has a layered architecture with layers having logically independent functionalities. Broadly the functionality of the gateway device is implemented through 3 main layers: Utopia, HAL and CCSP.

The HAL layer abstracts the underlying hardware like MOCA, Wi-Fi, etc. through a standard set of APIs defined as part of RDK-B HAL for the respective components. This HAL layer is implemented per platform and the rest of the components can be compiled to run on the new platform without major modifications. CCSP components implement the core of the gateway device functionality like, WiFi, user settings, parental control, reporting and configuration.

Utopia is a sub component within RDK-B that deals with a set of utilities and their initialization sequence to configure the base functionality of the gateway device.

The base functionality includes

- Configuring the DHCP Server
- L2 on board switches
- Setting up the iptables
- Process Monitors
- Configuring MultiLan interfaces and creating bridges
- Creating multiple VLans for isolating/securing the traffic across interfaces

## <span id="page-0-1"></span>High Level Architecture

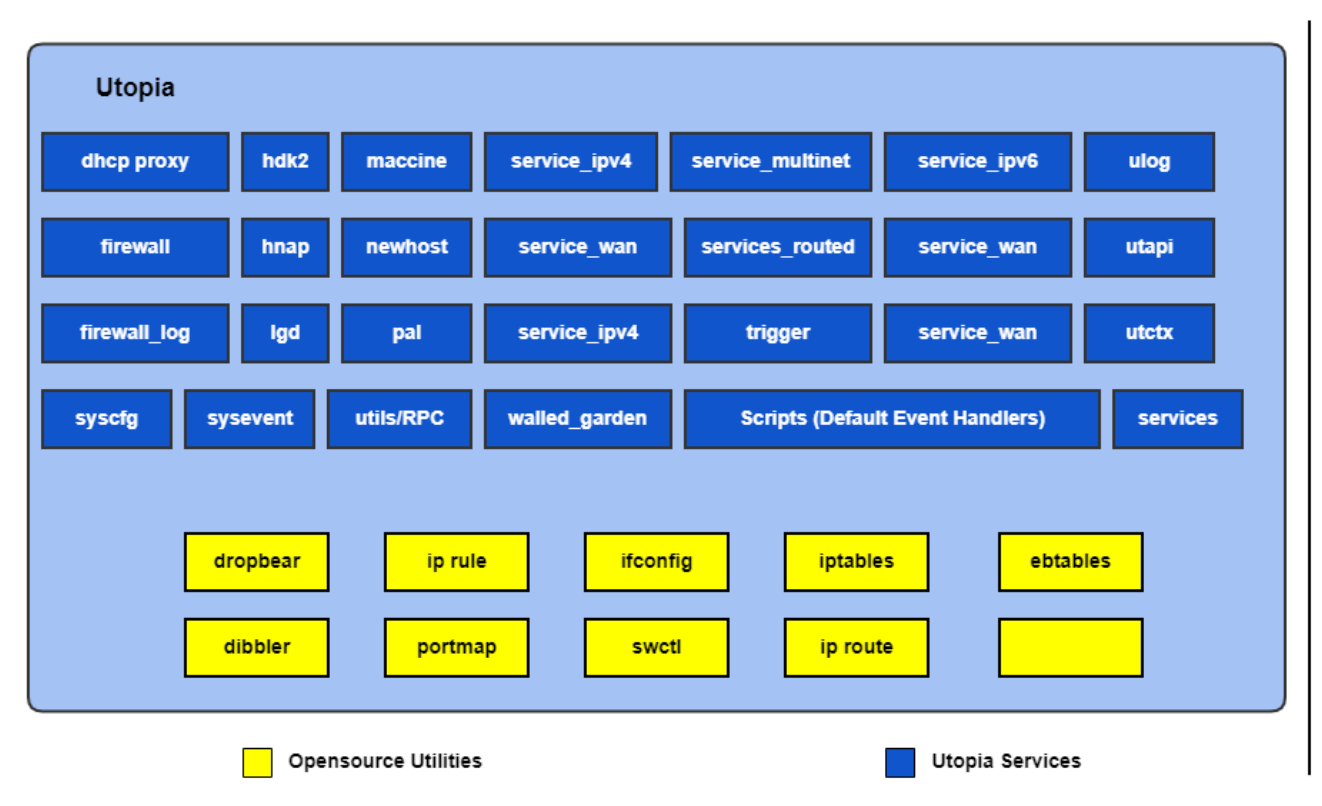

Utopia is a package with multiple independent utilities. These utilities are launched through a startup sequence using shell scripts. Few of the sub componentswithin Utopia are:

- dhcp\_proxy Utility to modify the Network Processor (NP) bridge and setup a dhcp proxy between dhcp server (WAN) and dhcp client (LAN CPEs)
- Firewall Utility which is used to set all the IPv4 and IPv6 rules on device
- service\_routed Utility to set routes using ip rule for IPv4 and IPv6.
- service\_wan Event triggered utility used to bring up the wan services (static and dhcp)
- utctx Standalone batch get/set application. This provides functionality such as Utopia\_Free, Utopia\_Init, Utopia\_RawGet, Utopia\_RawSet. This also has the list of Utopia events.

Utopia also contains Open Source Utilities like brctl, vconfig, dropbear, dibbler, ifconfig, iptables, ip rule, ip route, ebtables, portmap and swctl.

Utopia also contains swctl:

- Switch control utility is designed to address dual switches: internal and external.
- The internal switch connects two processors, network and application processors, in additional to MoCA port and external switch.
- The external switch consists of 4 external Ethernet ports and the port connecting to internal switch.

## <span id="page-1-0"></span>Code Flow

### **Utopia Initialisation Sequence**

As described in the previous section Utopia is launched and initialised through a set of shell scripts. This section details the scripts and the initialisation sequence.

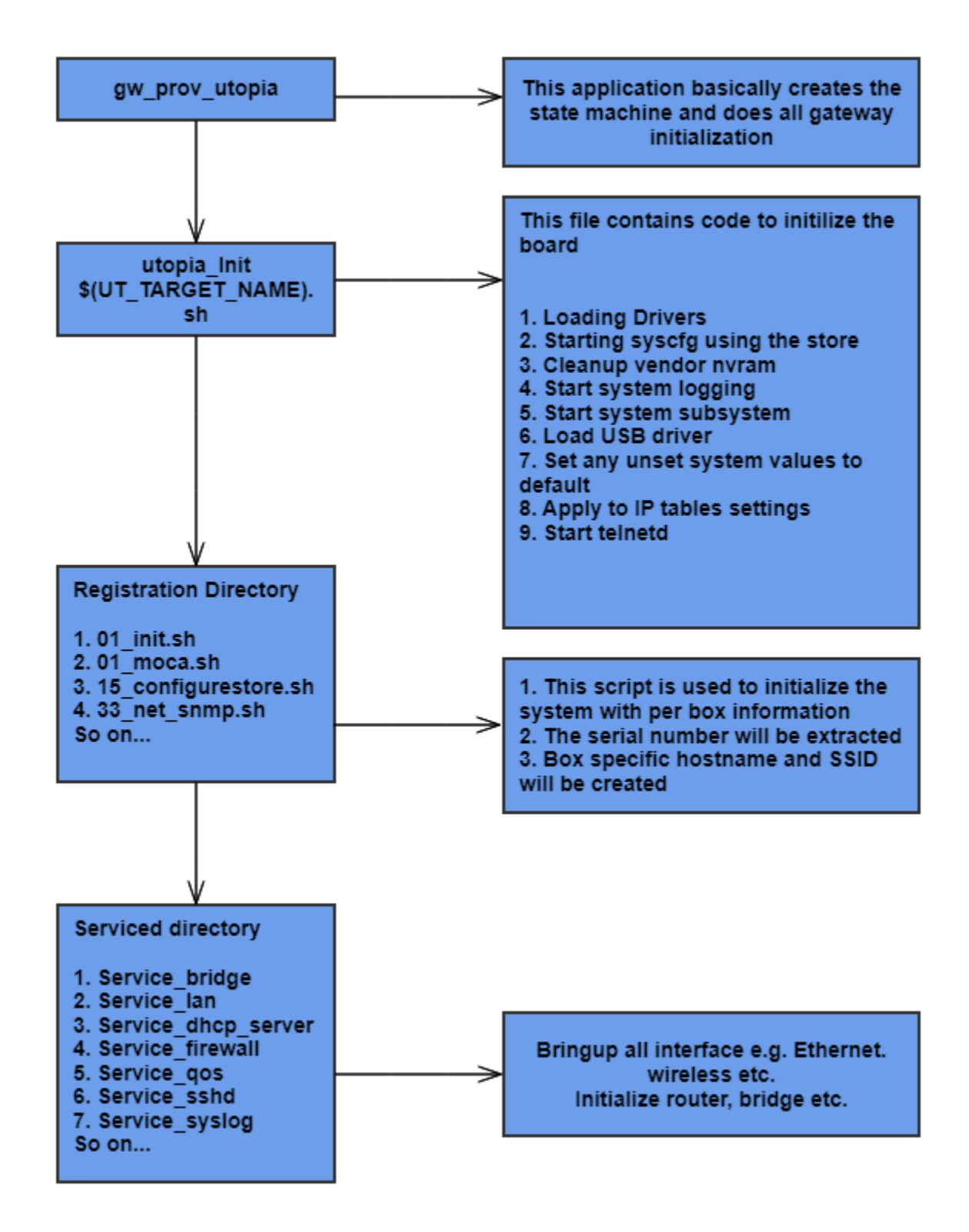

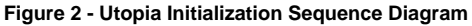

When device boots up following process will take place to initialise Utopia:

- 1. Application processor CPU kernel comes up
- 2. Initialize GWSDK using a PCD script present in /etc/scripts/gwsdk.pcd
- 3. L2 Switch driver initialization
- 4. RPC management server initialized
- 5. Start gw\_prov\_utopia which will initialise CCSP system configuration through utopia\_init.sh.

Utopia Initialization Steps from utopia\_init.sh

- 1. Set IPv4 and IPv6 network parameters such as tcp timeout, udp timeout, and generic timeout and threshold values
- 2. Starting log module from log\_start.sh
- 3. Starting syscfg using filestore and creating syscfg.db database using syscfg\_create
- 4. Read reset duration to check if the device was rebooted by pressing the HW reset button using /proc/P-UNIT/status
- 5. Set the factory reset key if it was pressed for longer than the threshold value. Remove syscfg, PSM storage files and the DHCP lease file. Restart syscfg and execute create\_wifi\_default
- 6. Start system logging using service 'service\_syslog.sh' with event 'syslog-start' and Start sysevent subsystem using syseventd.
- 7. Setting the unset system values to defaults values using apply\_system\_defaults and apply iptables settings.
- 8. Registration: Run all executables in the sysevent registration directory /etc/utopia/registration.d.
- 9. Setting up private IPC VLAN on interface l2sd0 with vlan ID 500 using switch handler /etc/utopia/service.d/service\_multinet/handle\_sw.sh
- 10. Setting up RADIUS VLAN on interface l2sd0 with vlan ID 4090 using switch handler /etc/utopia/service.d/service\_multinet/handle\_sw.sh
- 11. Create IOT VLAN on ARM. Adding VLAN with ID 106 to internal switch using swctl and creating a virtual interface on l2sd0 with VLAN ID 106.
- 12. Start dropbear process from service 'service\_sshd.sh' with event 'sshd-start'.
- 13. Setting Multicast MAC before any switch configuration using service 'service\_multinet\_exec' with event 'set\_multicast\_mac'
- 14. Utopia initialization is completed by creating utopia\_inited flag

### **Utopia Scripts**

Scripts are the sysevent handlers which are tied up with different events

Few scripts that bring up and initialize interfaces

#### **service\_bridge**

./service.d/service\_bridge\_arm.sh ./service.d/service\_bridge/dhcp\_link.sh ./service.d/service\_bridge.sh ./service.d/service\_bridge\_puma7.sh

#### **LAN Service**

./service.d/service\_lan.sh ./service.d/service\_lan/lan\_hooks.sh ./service.d/service\_lan/dhcp\_lan.sh ./service.d/service\_lan/wlan.sh ./service.d/lan\_handler.sh ./service.d/bring\_lan.sh

#### **DHCP Server**

**SSH Service**

./service.d/service\_dhcp\_server/dhcp\_server\_functions.sh ./service.d/service\_dhcp\_server.sh

### ./service.d/service\_sshd.sh

#### **Firewall**

These scripts are replaced by C utility defined in ./source/firewall/firewall.c and nfq\_handler.c. Another utility /source/firewall\_log/GenFWLog.c is also defined to generate firewall log and write firewall rules in /tmp/.ipt\_rule file. ./service.d/firewall\_log\_handle.sh ./service.d/service\_firewall/firewall\_log\_handle.sh ./service.d/service\_firewall/firewall\_nfq\_handler.sh ./service.d/service\_firewall/log\_reader.awk ./service.d/service\_firewall/newhost\_monitor.sh ./service.d/service\_firewall/trigger\_monitor.sh

#### **service\_syslog**

./service.d/service\_syslog/syslog\_rotate\_monitor.sh ./service.d/service\_syslog.sh

### **Default Event Handlers present in Utopia**

**Each service has three default events that it should handle:** \${SERVICE\_NAME}-start \${SERVICE\_NAME}-stop \${SERVICE\_NAME}-restart

#### **For each case following functionality is implemented:**

- 1. Clear the service's errinfo
- 2. Set the service's status
- 3. Do the work (Actual Functionality)
- 4. Check the error code (check\_err will set service's status and service's errinfo upon error)
- <span id="page-3-0"></span>5. If no error then set the service's status

## Registration of Event Handlers with SYSEVENT

Sysevent is the utility that will activate respective handlers upon events. It provides quite a bit of flexibility to how events are triggered, and how handlers are run. This flexibility is controlled by activation flags (describing how to run the handler), and tuple flags (describing how to interpret events). The default is to trigger an event only when the tuple value changes and to serialise the activation of each unique handler.

When an event is triggered, the handler will be called with a parameter specifying the name of the event. It is also possible to specify additional parameters to be passed to a handler. The parameters may be constants, and/or run-time values of syscfg, and/or run-time values of sysevent.

The following example demonstrate the range of behaviours:

Name of a handler to be activated upon some event:

HANDLER="/etc/utopia/service.d/new\_service\_handler.sh"

Register for \$HANDLER to be activated whenever <event name> changes value. Ensure that if multiple value changes occur, then only one instance of \$HANDLER will be run at a time.

sysevent async event\_name \$HANDLER

Register for \$HANDLER to be activated whenever any value is SET for <event\_name>

sysevent async event\_name \$HANDLER sysevent setoptions event\_name \$TUPLE\_FLAG\_EVENT

Register for \$HANDLER to be activated whenever <event\_name> changes value. If multiple value changes occur, do NOT enforce that only one instance of \$HANDLER will be run at a time.

```
sysevent async with flags $ACTION FLAG NOT THREADSAFE event name $HANDLER
```
Register for \$HANDLER to be activated whenever <event\_name> changes and pass the parameter "new\_param" as the second parameter in the activation of the handler

sysevent async event\_name \$HANDLER new\_param

#### **Unregistering**

The calls to sysevent async or sysevent async\_with\_flags will return an async id. The async id can be used to cancel notifications. Example:

```
asyncid=`sysevent async event_name $HANDLER`;
sysevent set event_name_asyncid_1 $asyncid
```
#### and later

```
sysevent rm_async `sysevent get event_name_asyncid_1`
```
**Default Event Flags defined**

TUPLE\_FLAG\_NORMAL=0x00000000 TUPLE\_FLAG\_SERIAL=0x00000001 TUPLE\_FLAG\_EVENT=0x00000002 ACTION\_FLAG\_NORMAL=0x00000000 ACTION\_FLAG\_NOT\_THREADSAFE=0x00000001 ACTION\_FLAG\_COLLAPSE\_PENDING\_QUEUE=0x00000002

## <span id="page-5-0"></span>Utopia Open source utilities

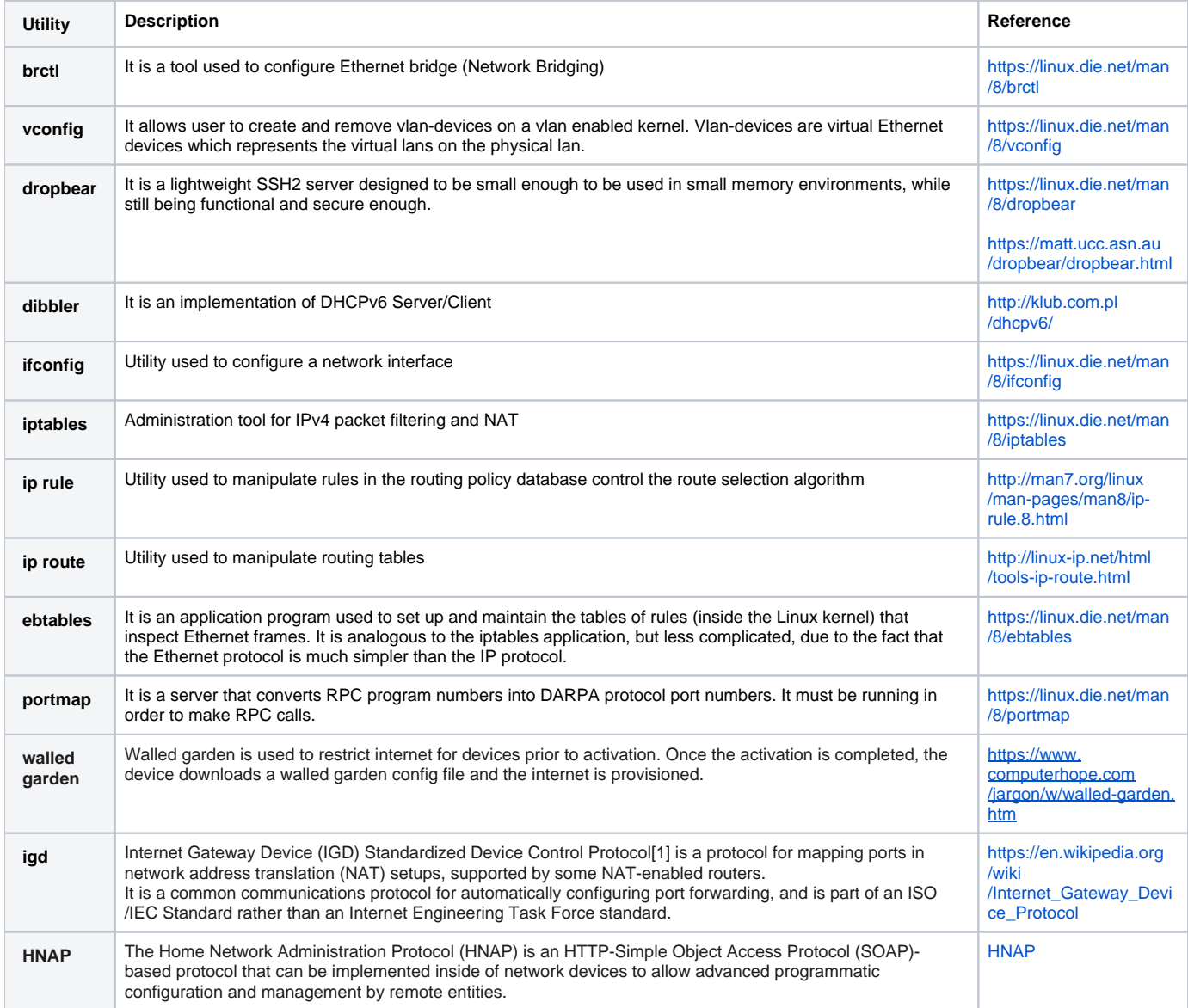

## <span id="page-5-1"></span>User and default configuration initialization

Syscfg\_create executable creates shared memory with user configuration data (/nvram/syscfg.db). This is present in the code base at the location /ccsp /utopia/source/syscfg

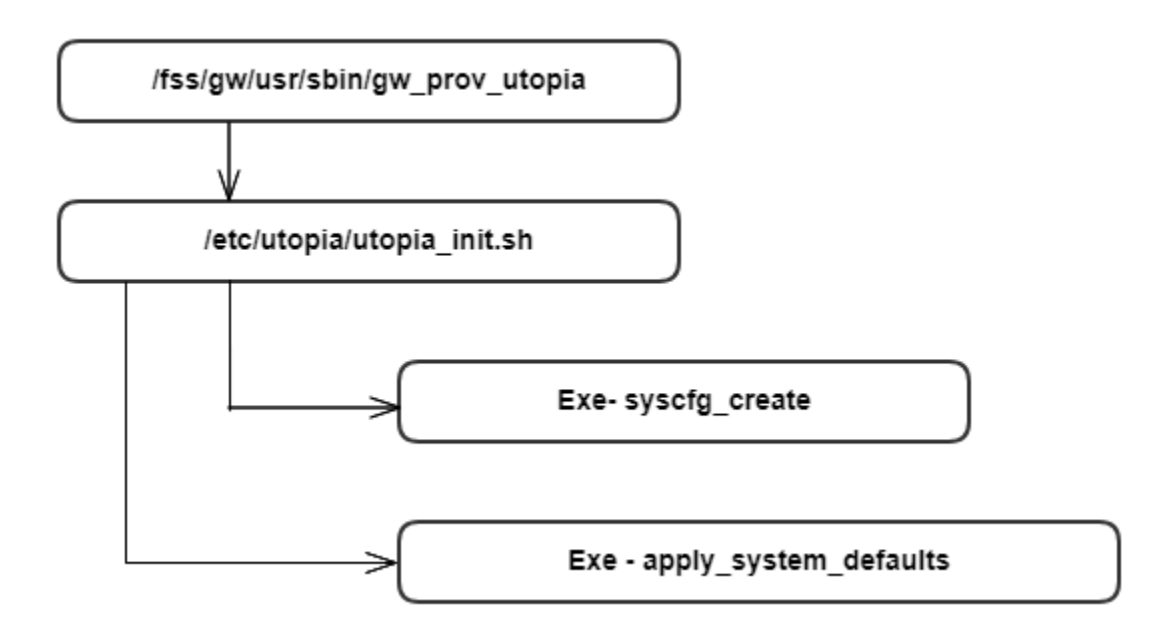

Apply\_system\_defaults executable reads the data from system\_defaults file (path: /etc/utopia/system\_defaults) and compares with syscfg.db, in case of any data is missing in syscfg, those defaults are written in to shared memory. On start of any module, data is read from the shared memory during initialization.

If syscfg.db does not exists (e.g in case of factory reset) apply\_system\_default executable writes all default data on to shared memory and syscfg\_commit() gets called which in turn creates syscfg.db.

syscfg variable definations are defined under utopia(syscfg\_lib.c file).

/nvram/syscfg.db, is a database of all the syscfg variables info. when ever we set a value using "syscfg set" the value will be updated in syscfg.db file.

Examples:

syscfg get wan\_physical\_ifname syscfg get lan\_ifname syscfg get ecm\_wan\_ifname syscfg get lan\_ipaddr syscfg get X\_RDKCENTRAL-COM\_LastRebootReason

Note: The RDK data model naming convention prefix was changed in March 2020 to "X\_RDK\_". We request you use the new prefix going forward.

### Example Firewall Initialization

Gw\_prov\_utopia exe calls Init script. Init script executes all executables present in /etc/utopia/registration.d/ directory. 10\_firewall exe is responsible for firewall events and it registers for sysevent callback with service name as firewall. Handler script is firewall\_log\_handle.sh. If any firewall event occurs sysevent is triggered with firewall-restart event name.

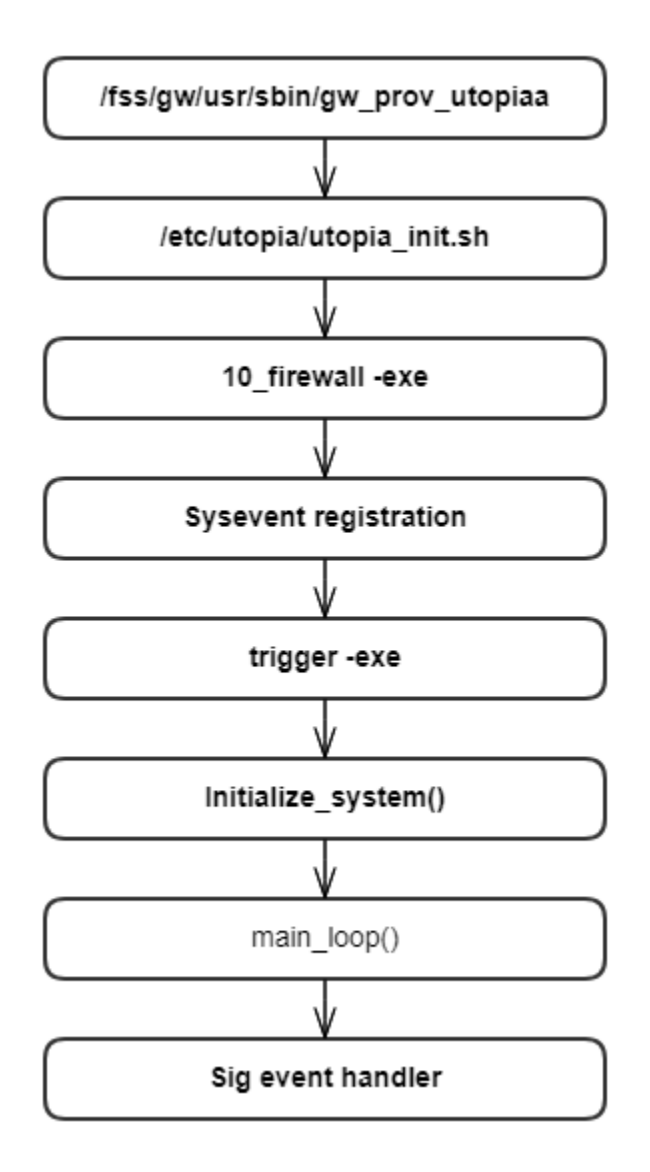

**Firewall Initialization Process**

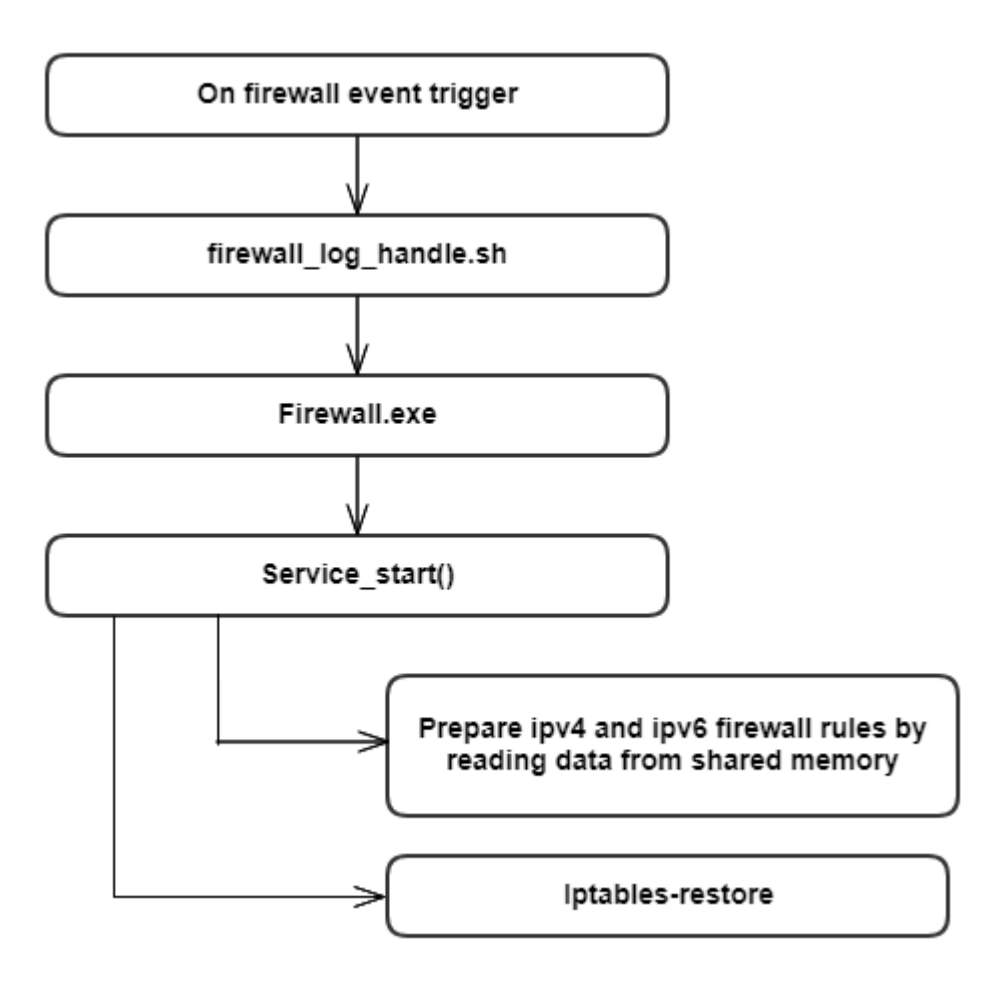

On firewall-restart event service\_start() method gets called. Ip4table and Ip6table rules are prepared by reading data from shared memory, written into /tmp/.ipt and /tmp/.ipt\_v6 files respectively. Iptable rules are restored using these files.

### Example Set flow

Following sequence explains flow when a SET from SNMP, TR69 or CLI is done:

- When commit needs to be done xml mapped API PCBlkURL\_Commit() api gets called.
- If object is new CosaDmlBlkURL\_AddEntry() is called, else CosaDmlBlkURL\_SetConf() api is called.
- Utopia\_SetBlkURLByIndex() prepares the syscfg data by appending proper index to be added to the cfg file.

Eg. Second row entry details are saved as shown below in xml.

pcms\_2::method=URL pcms\_2::always=1 pcms\_2::end\_time= ManagedSiteBlock\_2=pcms\_2 pcms\_2::alias=cpe-BlockedURL-2 pcms\_2::days= pcms\_2::site[=https://www.wellsfargo.com](https://www.wellsfargo.com/) pcms\_2::ins\_num=2 pcms\_2::start\_time=

- syscfg\_set() checks if the syscfg value exists, if not allocates memory and add it to the end of the linked list and sets the value.
	- SysCfg\_Commit() calls syscfg\_commit().
	- syscfg\_commit API updates the persistent memory with the shared memory details.

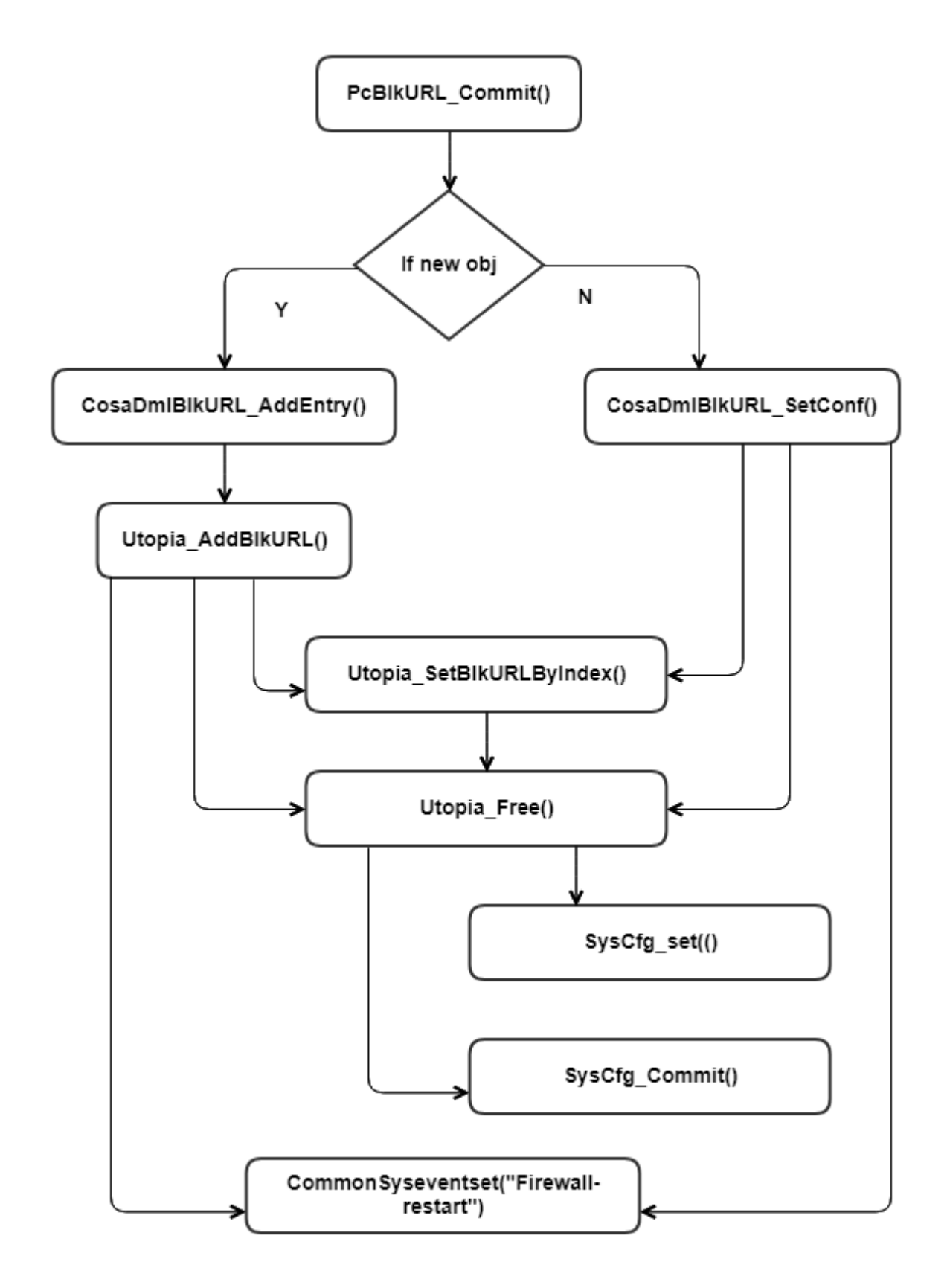

**Example set flow for PC URL**